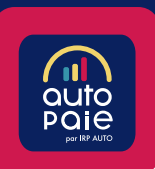

# Comment se connecter à Autopaie?

#### Vous êtes déjà client ? Alors ce guide est fait pour vous !

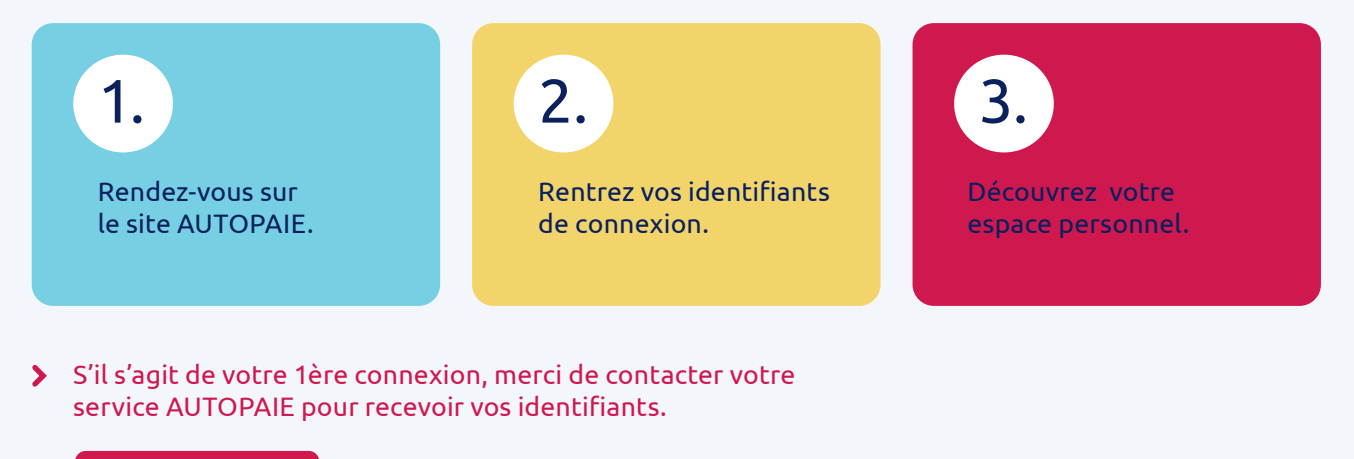

Nous contacter

### Rendez-vous sur le site AUTOPAIE

- $\rightarrow$  Ouvrez votre navigateur internet
- $\rightarrow$  Cliquez sur le lien reçu par mail ou tapez l'url dans la barre d'adresse suivante : https://www.autopaie.fr
- Pensez à mettre le lien reçu par mail dans vos favoris en cliquant sur l'étoile située à droite de la barre d'adresse
- Privilégiez les navigateurs Mozilla Firefox ou Google Chrome

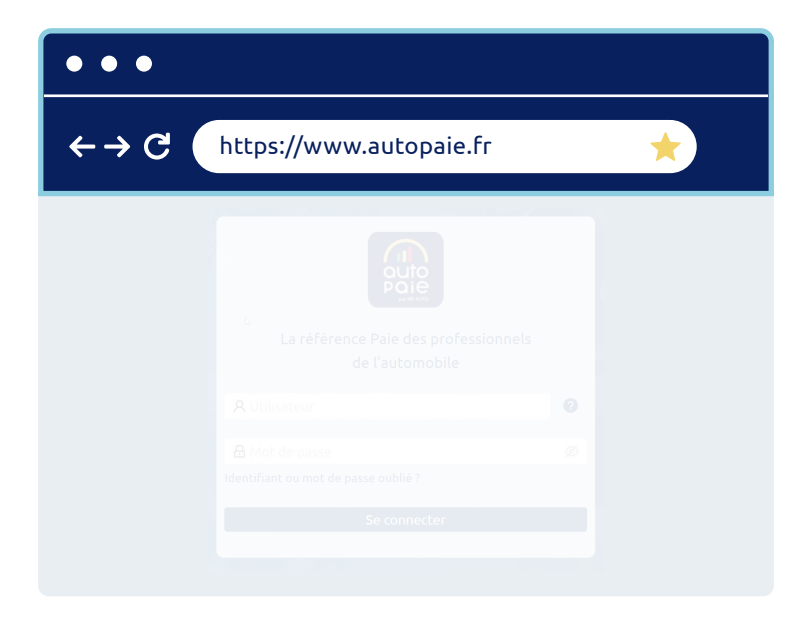

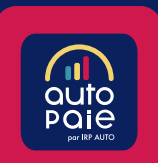

#### Rentrez vos identifiants de connexion

- 
- Vous avez la possibilité d'enregistrer vos identifiants de connexion
- En cas d'oubli de votre mot de passe cliquer sur le lien bleu Mot de passe oublié ? afin d'en recevoir un nouveau par mail
- Pensez à mettre le lien reçu par mail dans vos favoris en cliquant sur l'étoile située à droite de la barre d'adresse
- Privilégiez les navigateurs Mozilla Firefox ou Google Chrome

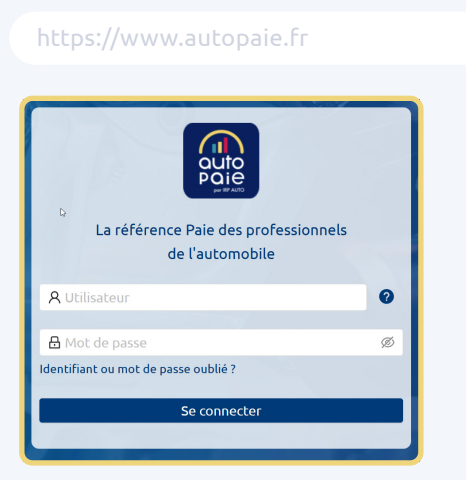

- Le portail Employeur vous donne accès à toutes les fonctionnalités du logiciel.
- Le portail Manager vous permet de donner un accès simplifié à vos collaborateurs notamment pour la gestion des absences.

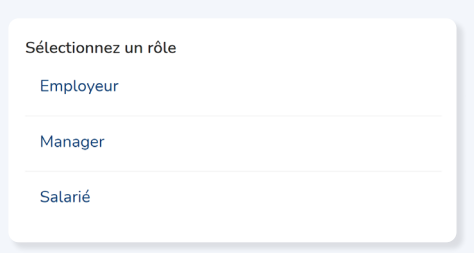

Découvrez votre espace employeur

3

## Bienvenue sur **votre espace employeur !**